## STUDENT TECHNOLOGY **HELP @ DESK**

## How To Sign in To Your University Gmail Account Via the Web

*These steps will apply to most commonly used browsers (Chrome, Firefox, Safari, etc.)*

## Navigate a web browser to **gmail.miami.edu**.

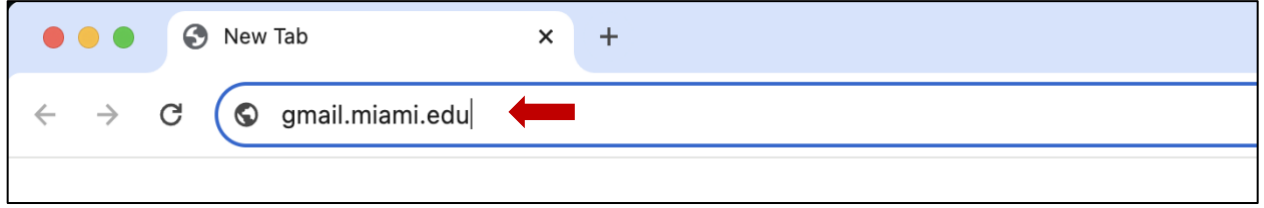

Enter your **University of Miami CaneID and password**, and then click **Sign in**.

Then, enter your **multi-factor authentication (MFA) passcode**, and then click **Verify**.

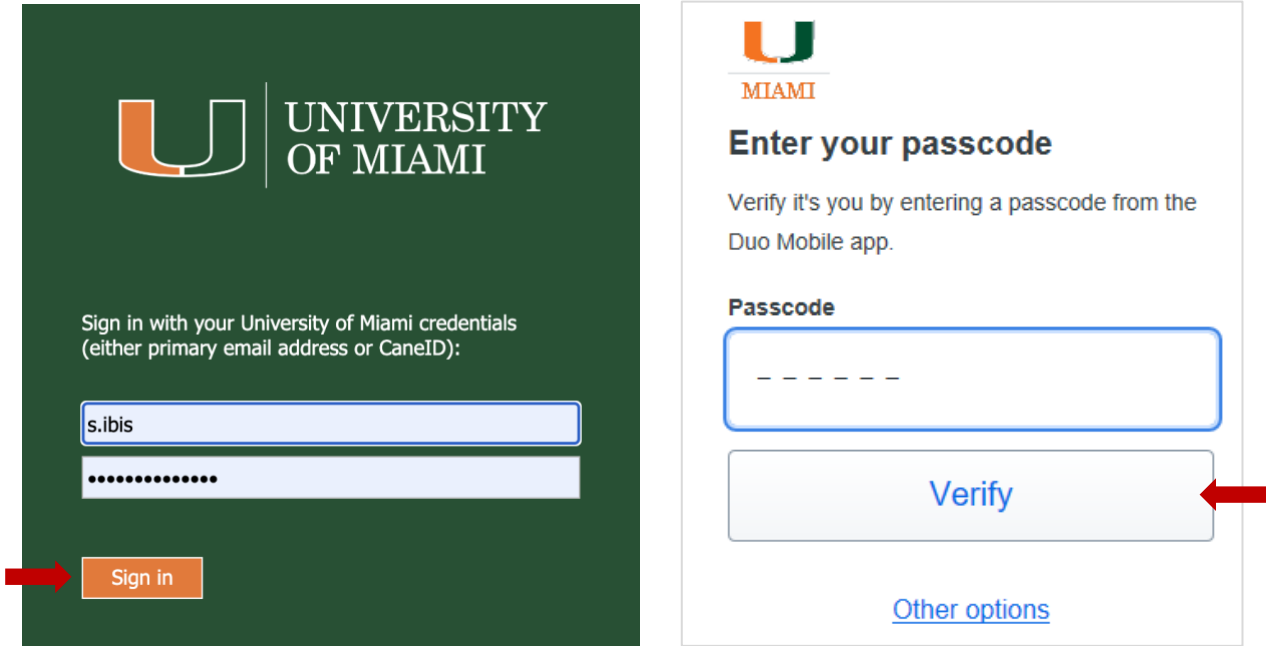

You will then be taken into your Gmail inbox.

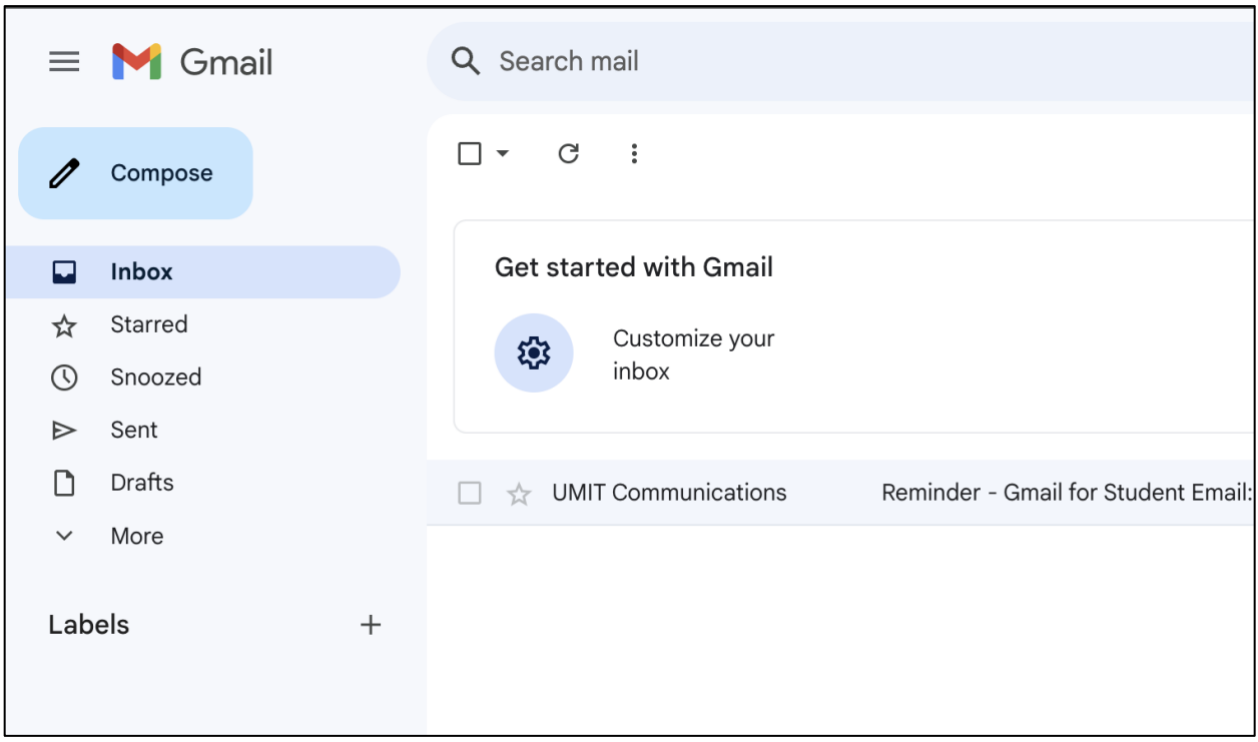

## STUDENT TECHNOLOGY HELP @ DESK

Phone: 305-284-8887 Email: sthd@miami.edu Web: sthd.it.miami.edu 1300 Memorial Drive, Rm 325 Coral Gables, FL 33146

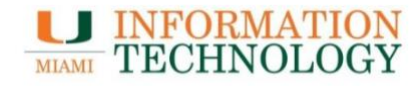